### Warnings

First of all, these notes will cover only a small subset of the available commands and utilities, and will cover most of those in a shallow fashion.

### **Read the relevant material in Sobell!**

If you want to follow along with the examples that follow, and you do, open a Linux terminal.

Second, most of the Linux commands have features that are enabled by using commandline switches; check the **man** pages for the commands for details!

# Getting Started

The Linux terminal (or command shell) allows you to enter commands and execute programs.

A terminal displays a prompt and a cursor indicating it's waiting for user input:

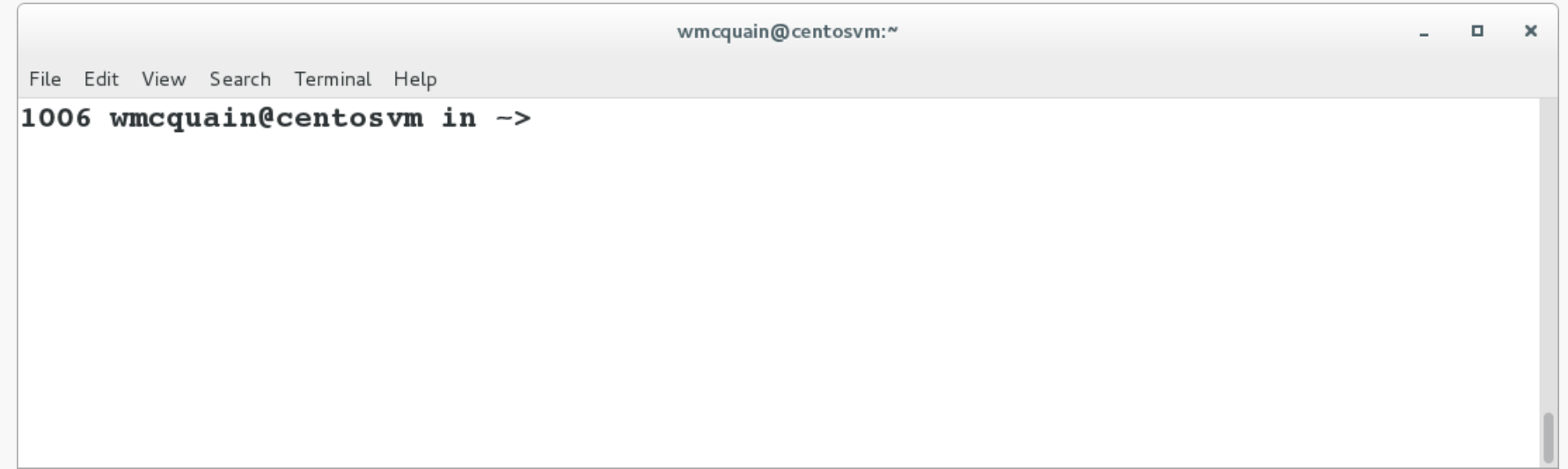

The prompt itself is configurable; precisely how depends on the particular type of shell you are running.

It is likely that by default you will run the *bash* shell.

# What's Running?

The **ps** command displays information about processes the shell is currently running:

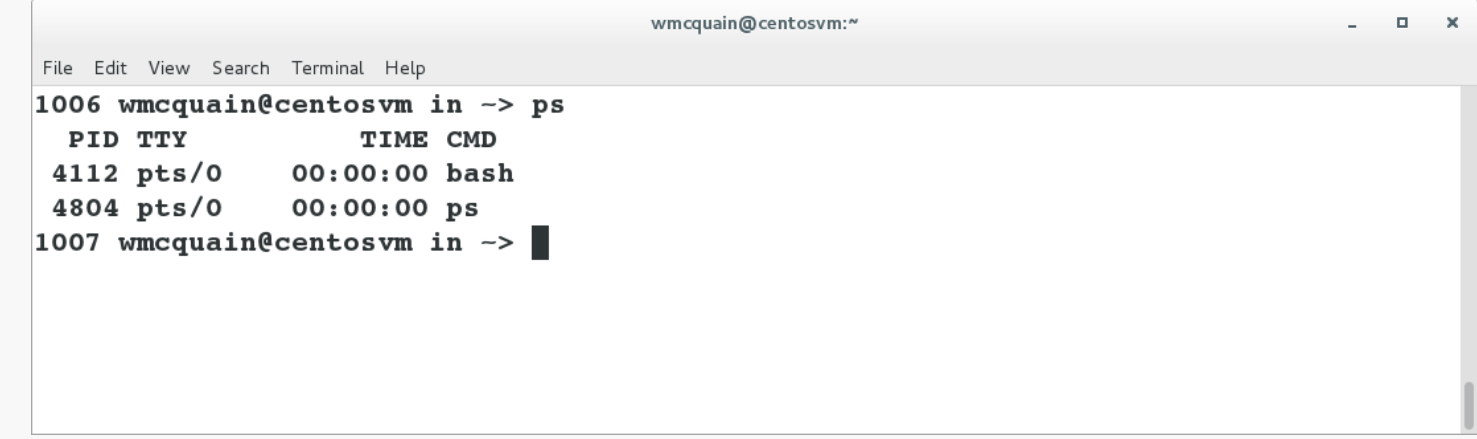

We see that two processes are executing, **bash** and **ps**.

Moreover, we see that:

- each is assigned a unique numeric identifier called a process ID or PID
- each is associated with a terminal (TTY) named pts/0

Try executing **ps** a second time… you'll notice that the PID for **bash** is the same as before but the PID for **ps** has changed.

```
Why? (That's <u>two</u> questions.)
```
# More Information

### Try running **ps** with the **–l** (that's ell, not one) switch:

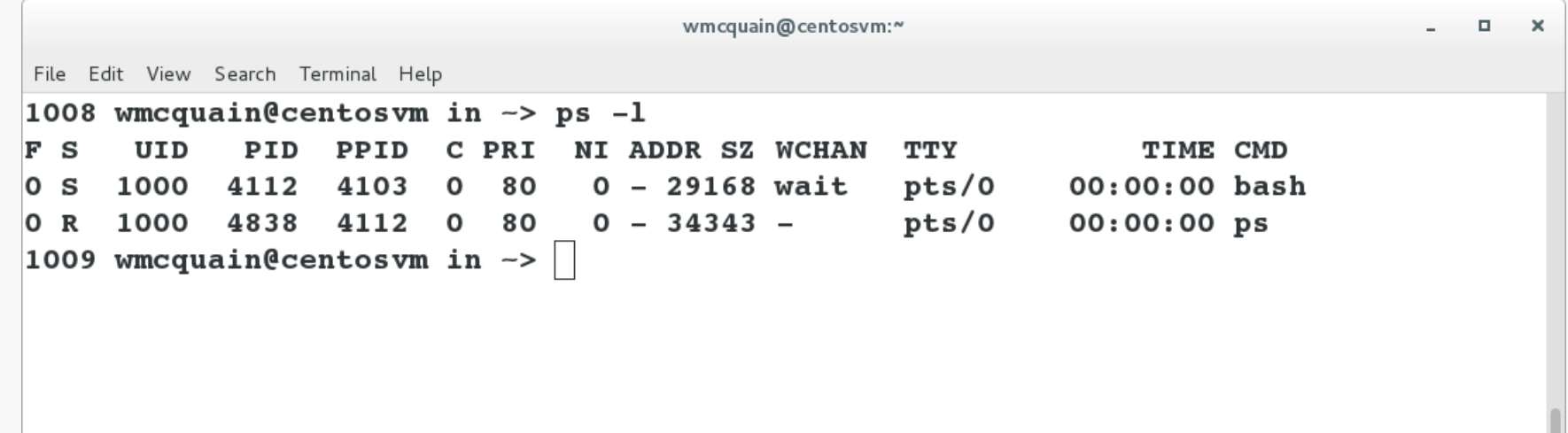

Don't worry about the meaning of all that just yet, but do notice that the results of the **ps** command were altered by the use of a "switch" on the command line.

This is typical of Linux commands and many user programs.

### The **man** (manual) command can be used to obtain more information about Linux commands:

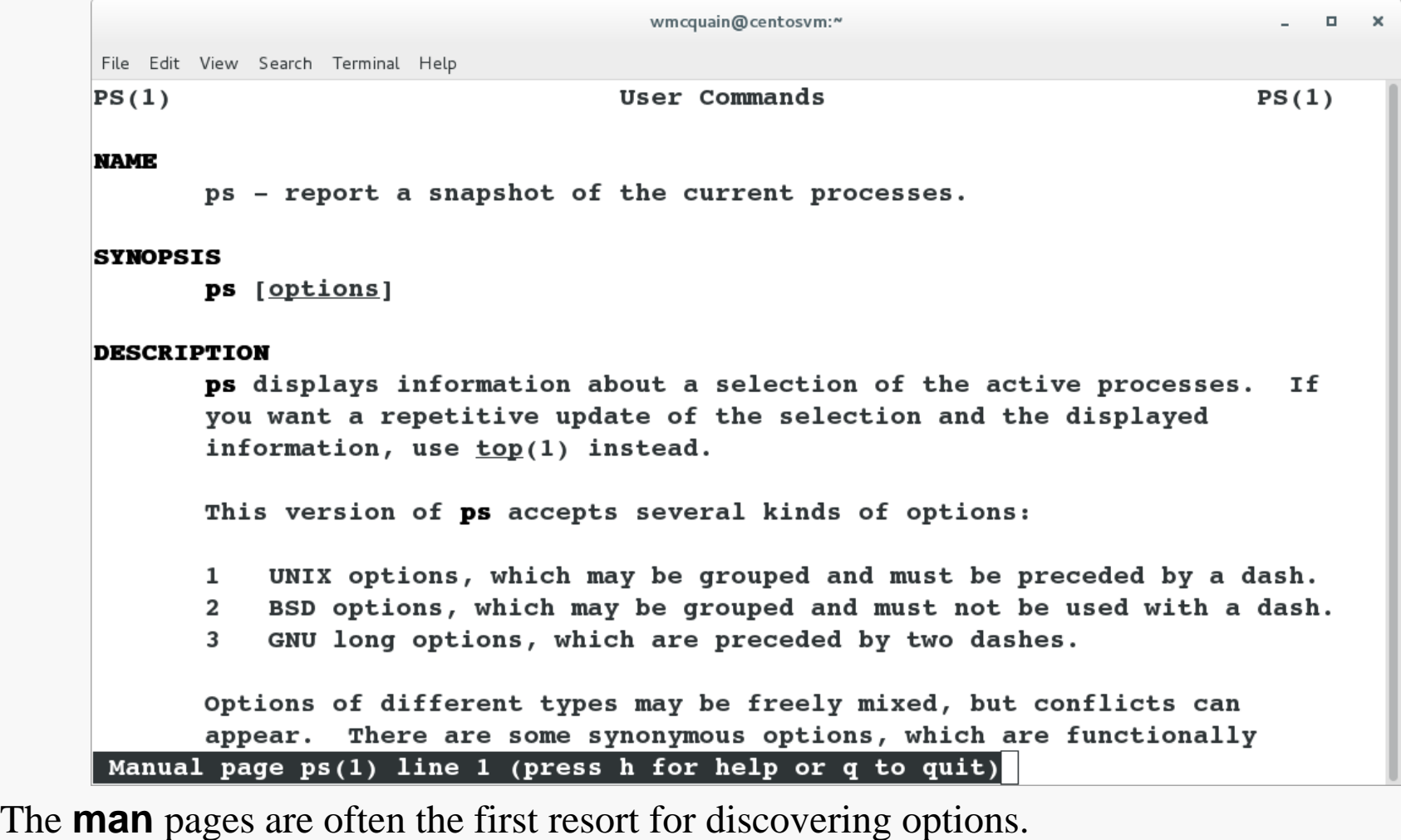

Try running **man man**…

## **The Linux Documentation Project**

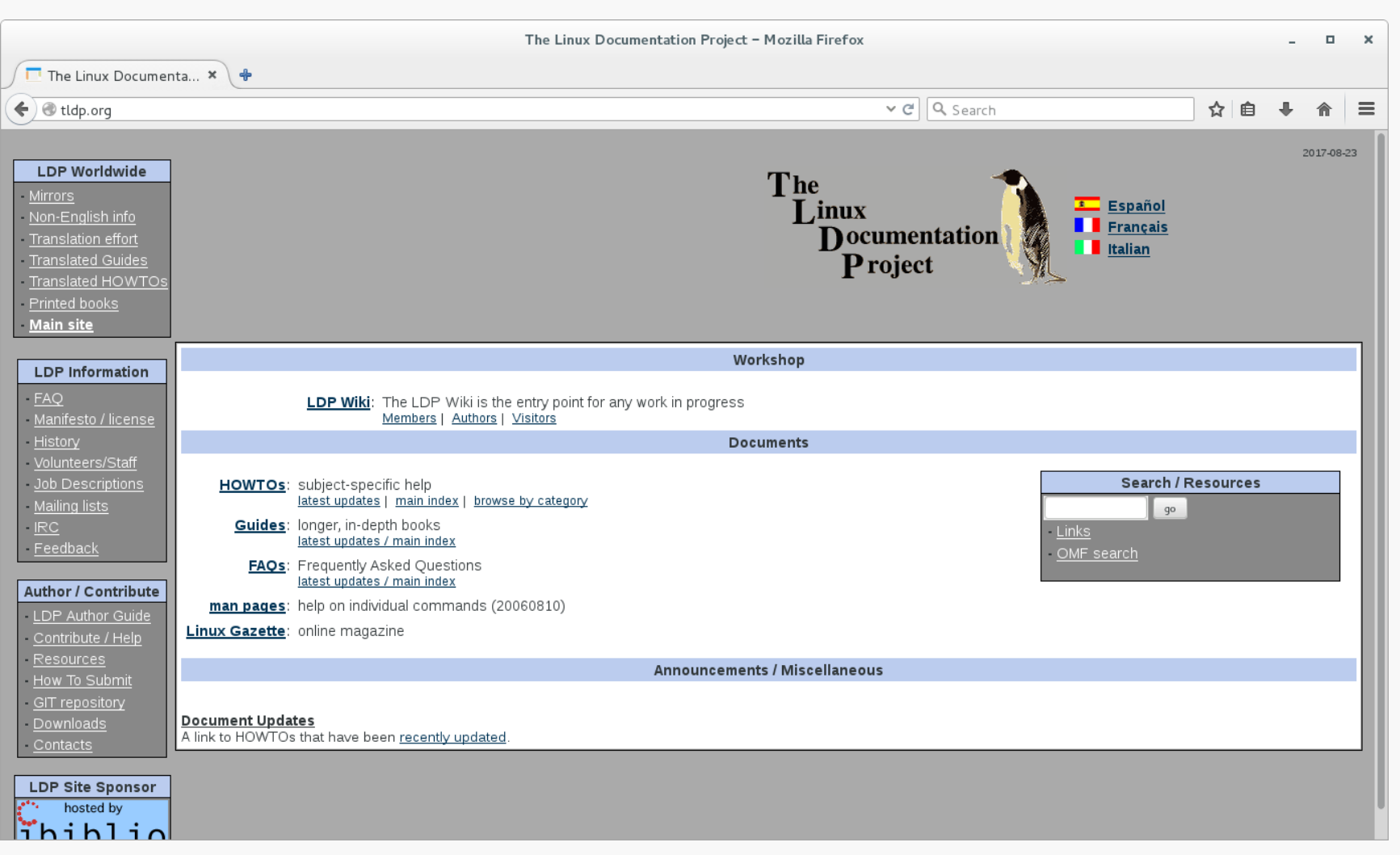

# File System Basics

The file system is a set of data structures that organizes collections of files.

Files are grouped into *directories* (although directories are themselves files).

Here's one possible file system organization:

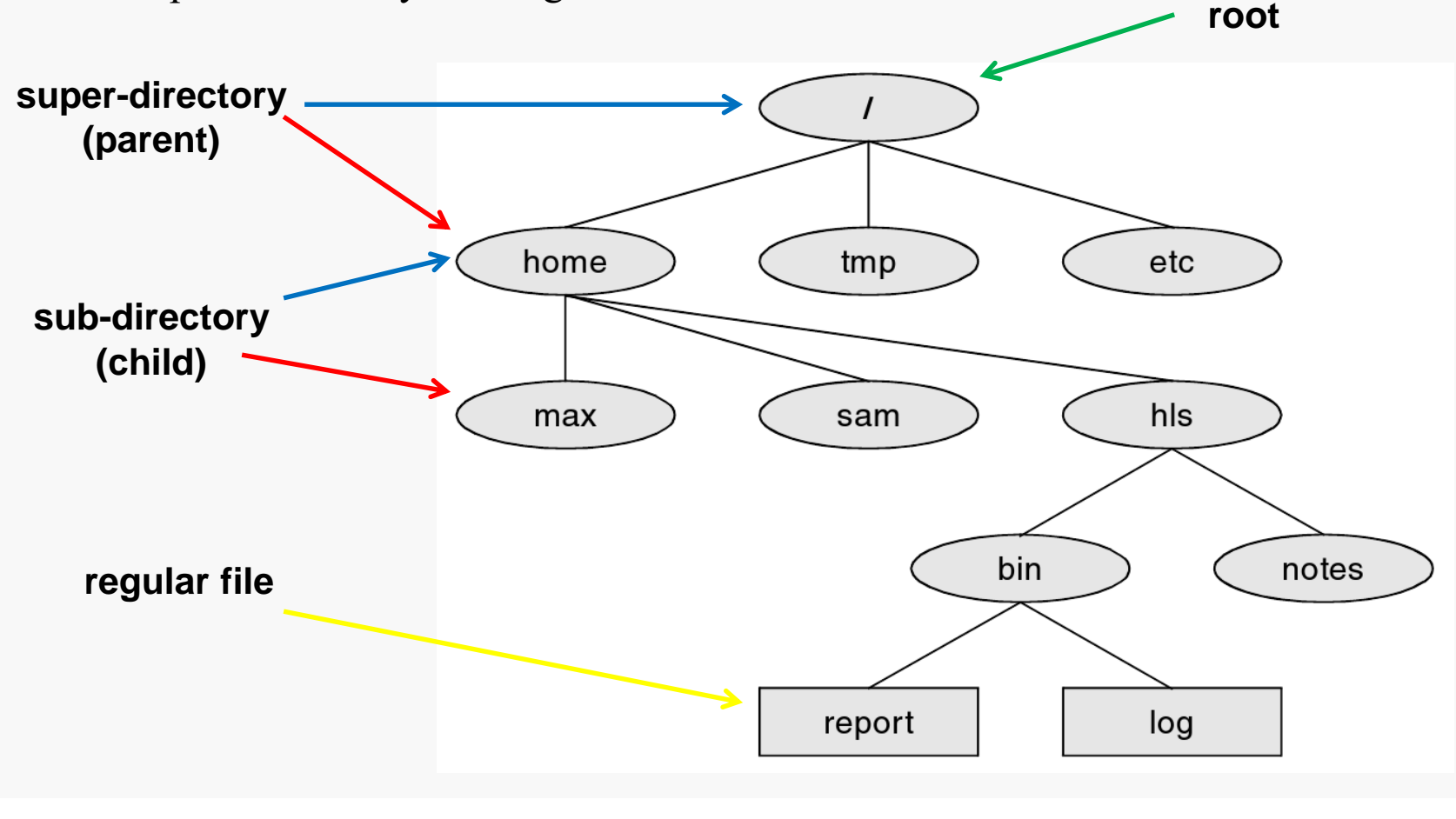

### File Names

Each file and directory has a name:

- names are case-sensitive
- names within the same directory must be unique
- the use of characters other than letters, digits, underscores and periods tends to cause extra work when using many commands

File names are often of the form <name.ext>, such as BashTerminal.jpg.

While file extensions are not mandatory, it is standard (and good) practice to employ them.

**You are required to use appropriate file extensions in this course.**

It is bad practice to employ extensions incorrectly. Common ones include:

- c **C** language source files
- h C language header files
- txt plain text files
- gz file compressed with **gzip**
- tar archive file created with **tar**
- **-** html hypertext markup language file

### Absolute Pathnames

Each file (and directory) can be specified by a unique *absolute pathname*:

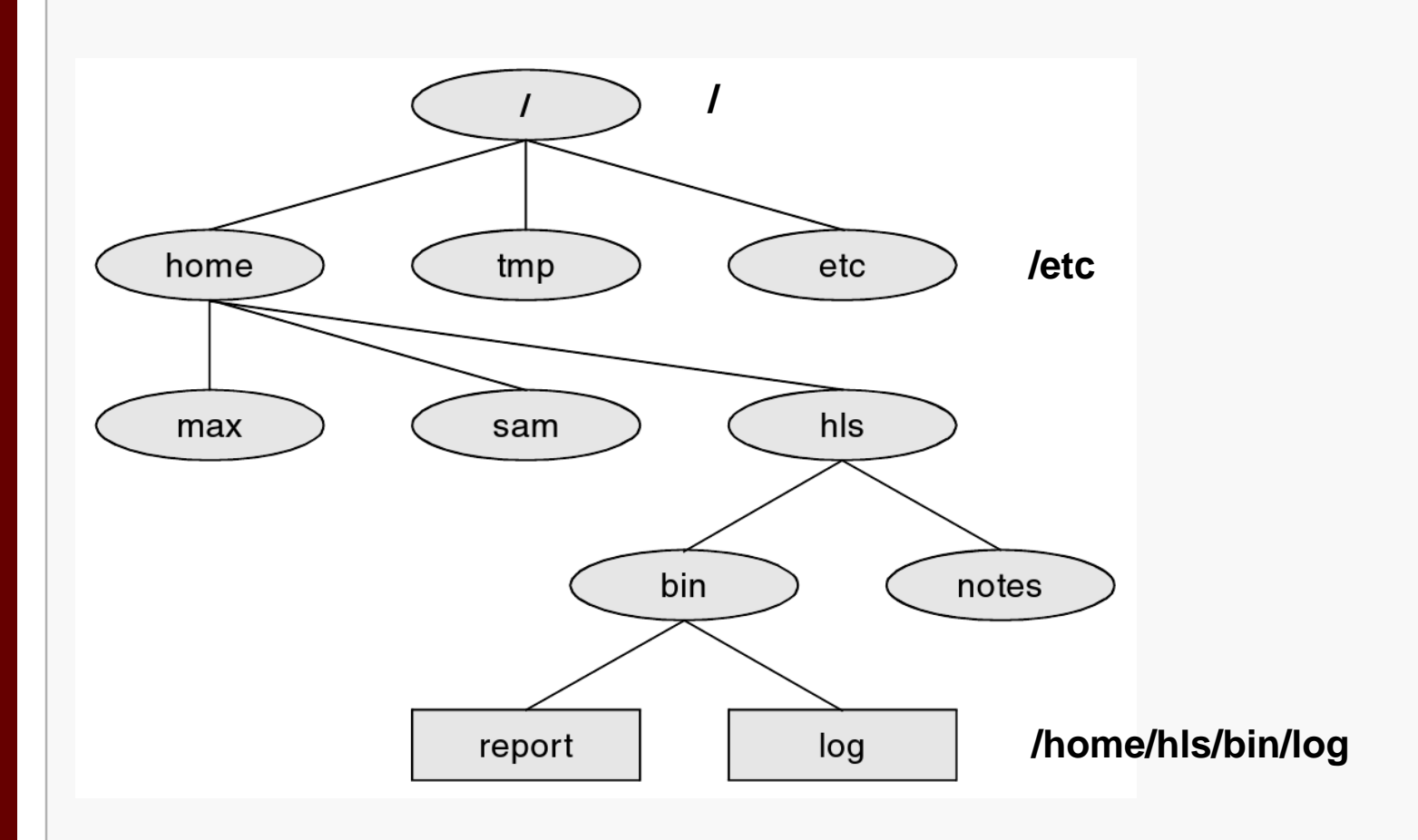

# Home Directory

When you open a terminal, by default you will be in your *home directory*.

Typically, this will be /home/<userid>, but you can check the path to your current directory by using the **pwd** command:

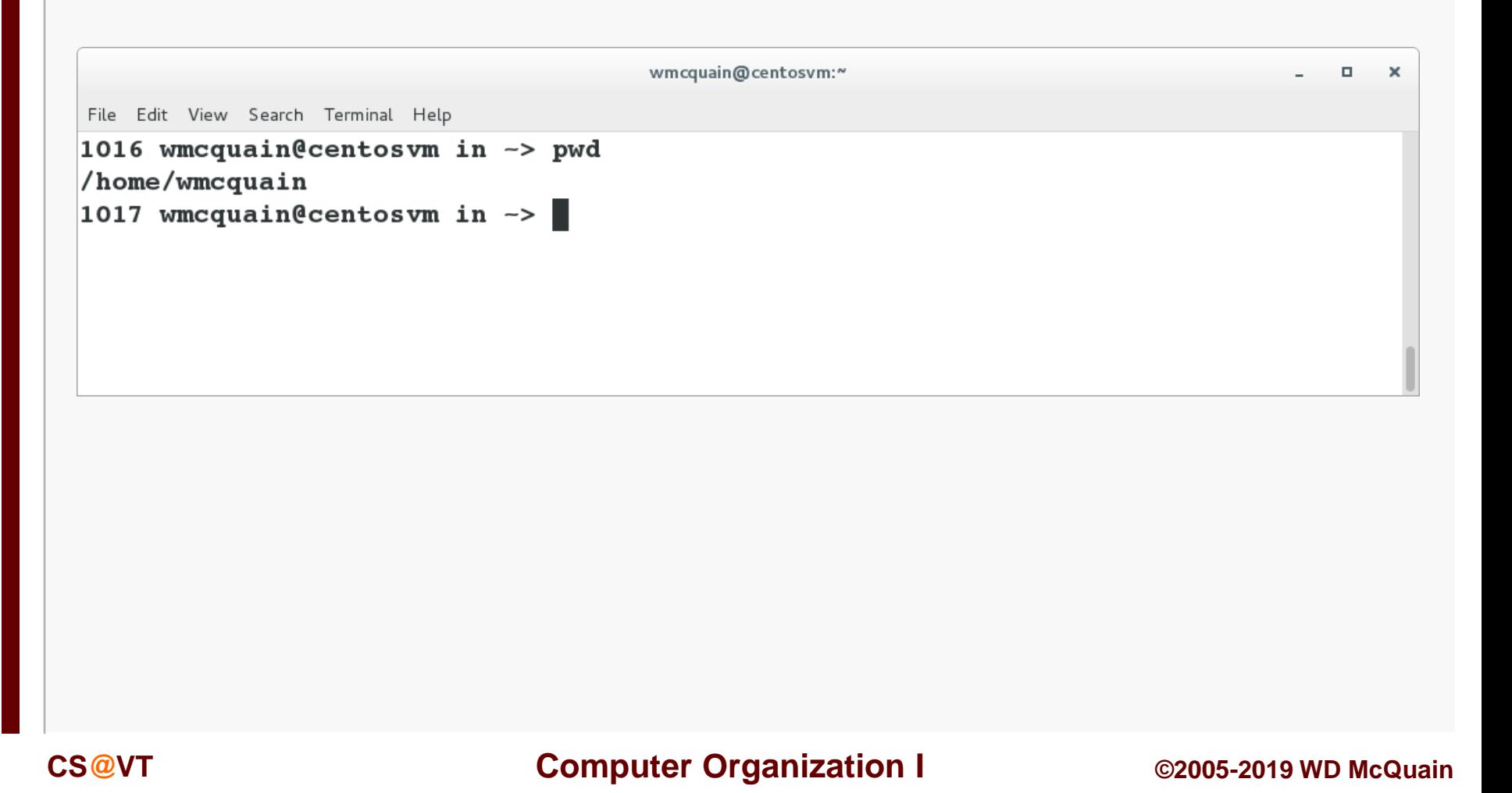

### What's in here?

### The **ls** command lists the files in the current directory:

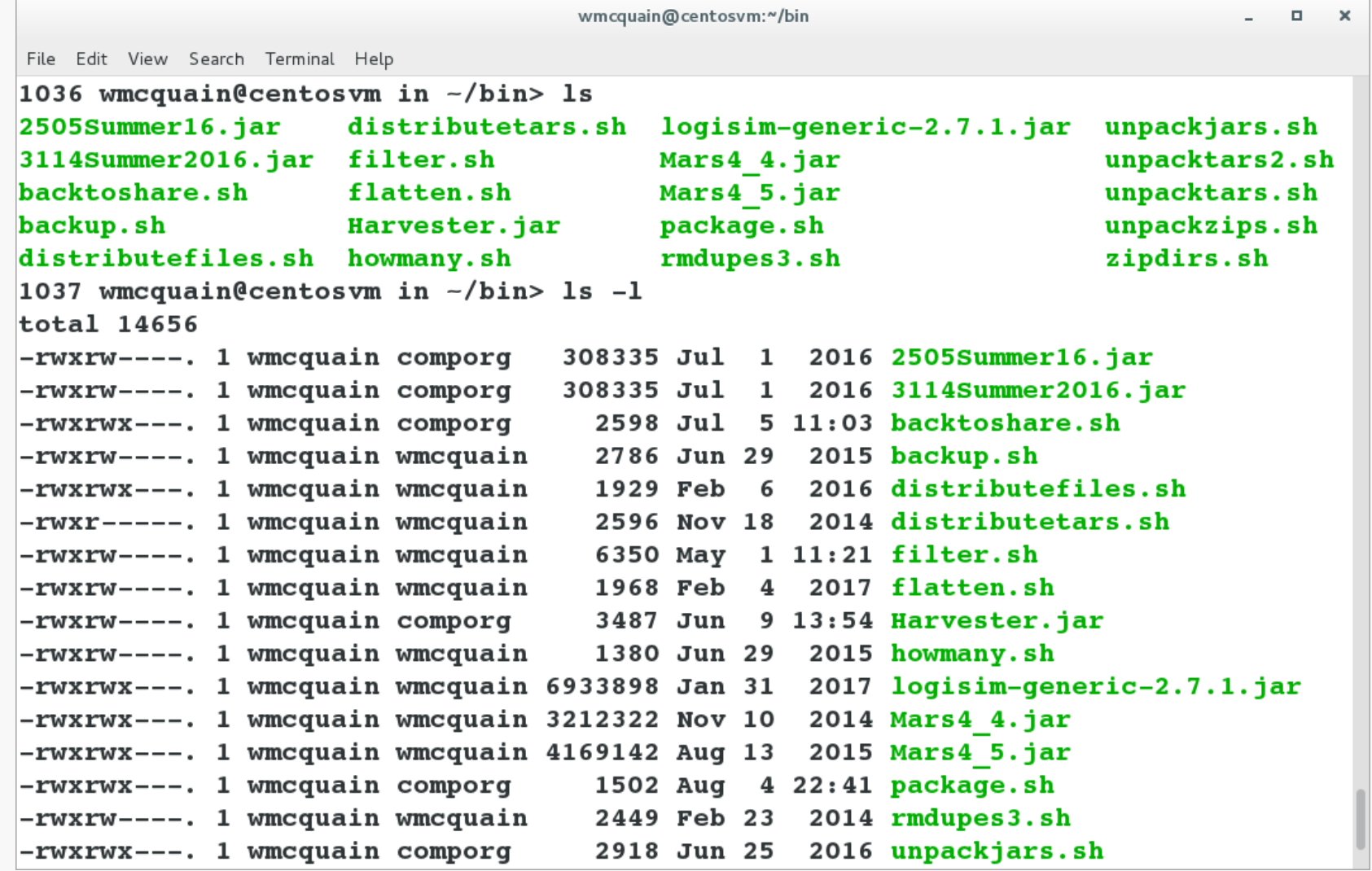

## Directory Tree

You can display a map of the directory tree rooted at your current directory:

```
wmcquain@centosvm:~/2505
                                                                                        П
                                                                                           ×
File Edit View Search Terminal Help
1040 wmcquain@centosvm in ~/2505> ls
                                 datalab Linux01
CO1
     CO<sub>2</sub> C<sub>O</sub><sub>3</sub>
                CO4 CO5 CO6
                                                      Linux02
1041 wmcquain@centosvm in ~/2505> tree
 -- CO1
     -- alt
          -- altdriver
          -- checkAnswer.h
          -- checkAnswer.o
          -- driver.c
         -- SqzInteger.c
          -- SqzInteger.h
     -- CO1Files.tar
     -- CO1Grading.tar
     -- code
         -- checkAnswer.c
          -- checkAnswer.h
          -- driver
          -- driver.c
          -- Generator.c
                                                  The tree program may not be installed 
          -- Generator.h
                                                  by default; we'll cover software 
          -- SqzInteger.c
                                                  package installation a bit later.-- SqzInteger.h
          -- TestCases.txt
```
# Directory Navigation

You can use the **cd** command to change your current (or *working*) directory:

```
wmcquain@centosvm:~
                                                                                       \Box\boldsymbol{\times}File Edit View Search Terminal Help
       1045 wmcquain@centosvm in \sim/2505> ls
       C01 C02 C03 C04 C05 C06 datalab Linux01 Linux02
       1046 wmcquain@centosvm in -/2505> cd C01
       1047 wmcquain@centosvm in ~/2505/C01> 1s
       alt CO1Files.tar CO1Grading.tar code grading post soln
       1048 wmcquain@centosvm in -/2505/C01> cd code
       1049 wmcquain@centosvm in -/2505/C01/code> ls
       checkAnswer.c driver
                                 Generator.c SqzInteger.c TestCases.txt
       checkAnswer.h driver.c Generator.h SqzInteger.h wmcquain.txt
       1050 wmcquain@centosvm in ~/2505/C01/code> cd
       1051 wmcquain@centosvm in \sim> pwd
       /home/wmcquain
       1052 wmcquain@centosvm in \simUsing cd with no destination moves you back to your home directory:
```
### Relative Pathnames

You can also specify a pathname that's relative to the current (working) directory.

Let's say you're in a directory  $\sim$  /2505/C01/alt/:

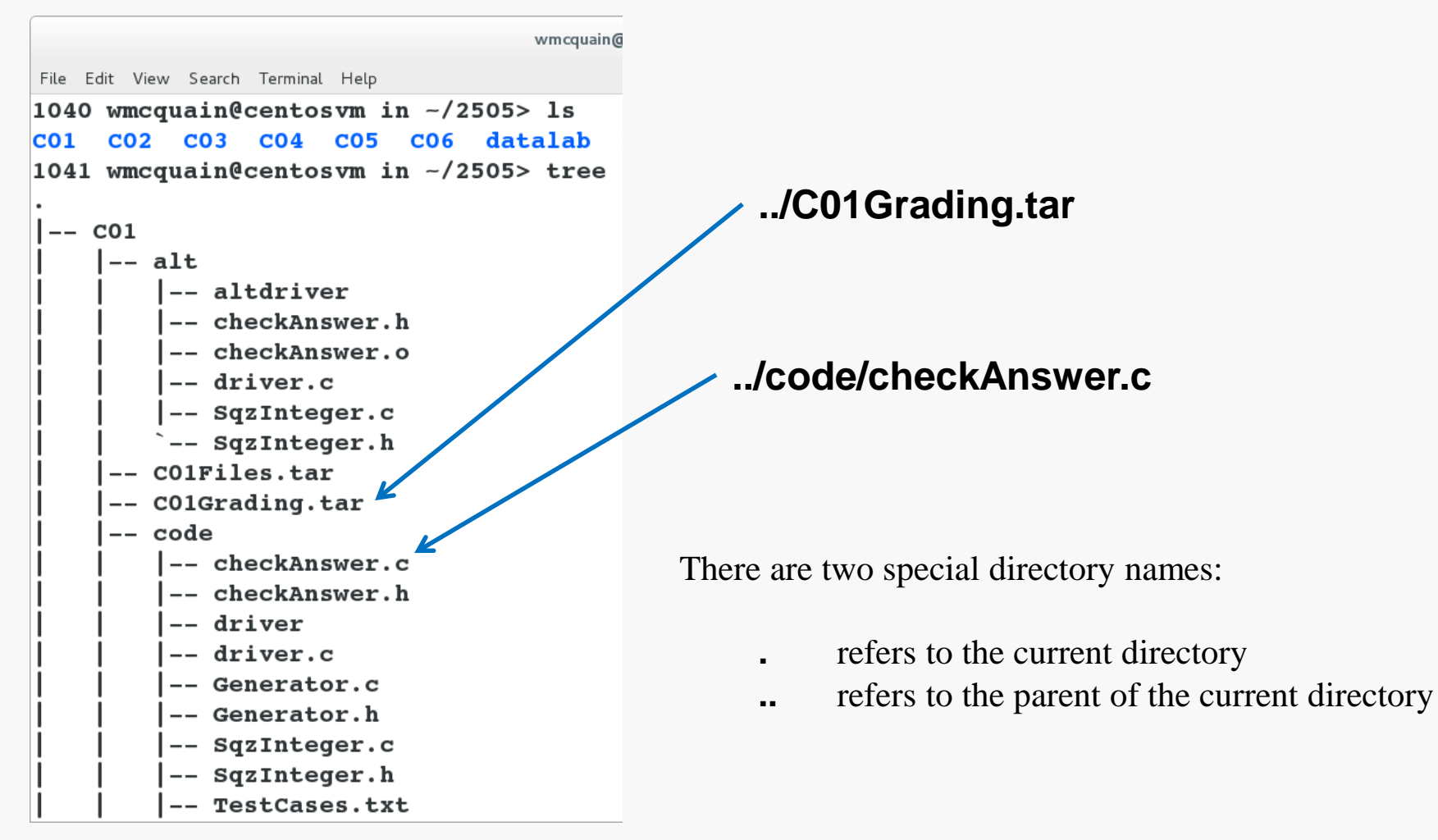

# Making/Removing a Directory

**mkdir**: creates a new subdirectory of the current directory

**rmdir**: deletes a <u>empty</u> subdirectory

**rm -Rf**: deletes a subdirectory and all its contents (recursive, very dangerous!)

```
wmcquain@centosvm:~/2505/notes
                                                                                   .
                                                                                      \timesFile Edit View Search Terminal Help
1063 wmcquain@centosvm in \sim/2505/notes> ls
TO2
1064 wmcquain@centosvm in ~/2505/notes> mkdir temp
1065 wmcquain@centosvm in \sim/2505/notes> 1s
TO2 temp
1066 wmcquain@centosvm in ~/2505/notes> 1s temp
1067 wmcquain@centosvm in -/2505/notes> rmdir temp
1068 wmcquain@centosvm in ~/2505/notes> 1s
TO2
1069 wmcquain@centosvm in ~/2505/notes> 1s T02
Slide02.png Slide04.png Slide06.png Slide11.png Slide13.png
Slide03.png Slide05.png Slide10.png Slide12.png
1070 wmcquain@centosvm in \sim/2505/notes> rmdir T02/
rmdir: failed to remove 'T02/': Directory not empty
1071 wmcquain@centosvm in \sim/2505/notes> |
```
# Copying Files: cp

You can create a copy of a file with the **cp** command.

Assume we're in a directory containing a file named **infloop.c**:

### **cp infloop.c infloop2.c**

makes a copy of **infloop.c** named **infloop2.c** in the same directory

**cp infloop.c ..**

makes a copy of **infloop.c** with the same name in the parent directory

**cp infloop.c ../infloop2.c**

makes a copy of **infloop.c**, named **infloop2.c**, in the parent directory

As before, assume we're in a directory containing a file named **infloop.c**:

### **mv infloop.c infiniteloop.c**

changes the name of the file **infloop.c** to **infinitefloop.c**

**mv infloop.c ../attic**

moves the file **infloop.c** to the subdirectory of the parent named **attic**

#### **mv infloop.c ../infiniteloop.c**

removes the file **infloop.c** from this directory, and creates a copy named **infinitefloop.c** in the parent directory

# Viewing a File: cat

You can use the **cat** command to display the contents of a file to the terminal:

```
wmcquain@centosvm:~/library/2505/SqzInteger/code
                                                                                         .
                                                                                            \timesFile Edit View Search Terminal Help
1086 wmcquain@centosvm in -/library/2505/SqzInteger/code> ls
checkAnswer.c driver
                           Generator.c SqzInteger.c TestCases.txt
checkAnswer.h driver.c Generator.h SqzInteger.h wmcquain.txt
1087 wmcquain@centosvm in -/library/2505/SqzInteger/code> cat TestCases.txt
                O
even
 odd
                \Omega388208
even
 odd
          5828062
even
       297939519
 odd
              293
even
                6
 odd
                6
 odd
            34987
 odd
              542
 odd
             4688
1088 wmcquain@centosvm in ~/library/2505/SqzInteger/code>
```
### Viewing a File: less

**D.A.**  $\times$ 

You can use the **less** command to display the contents of a file to the terminal, one screenful at a time; here we entered **less driver.c**:

```
wmcquain@centosvm:~/library/2505/SqzInteger/code
File Edit View Search Terminal Help
\frac{1}{2} CS 2505 Fall 2017
// Test driver for CO1
\prime\prime./driver <PID> [-repeat]
// Invocation:
\frac{1}{2}// Standard Library headers:
#include <stdio.h>
                            // for I/O functionality
#include <stdlib.h>
                           // for general features
                            // for C string library functionality
#include <string.h>
// "Local" headers:
#include "SqzInteger.h" // for assigned function
#include "Generator.h" // for test case generation
#include "checkAnswer.h" // for grading functions
// Test driver for the SqzInteger() function.
// Invoke as:
\prime\primedriver <PID>
\prime\prime// The driver calls a test-case generator, which creates an input file
// containing a fixed number of test cases. Then, your version of the
// function SqzInteger() is applied to each test case, and the results
\sqrt{2} are passed to a check tool. The check tool uses a reference version
// of the function to compute the correct solution, and compare that to
driver.c
```
Just hit **<space>** or **f** to advance, **b** to back up, and **q** to quit.

### Viewing a File: head and tail

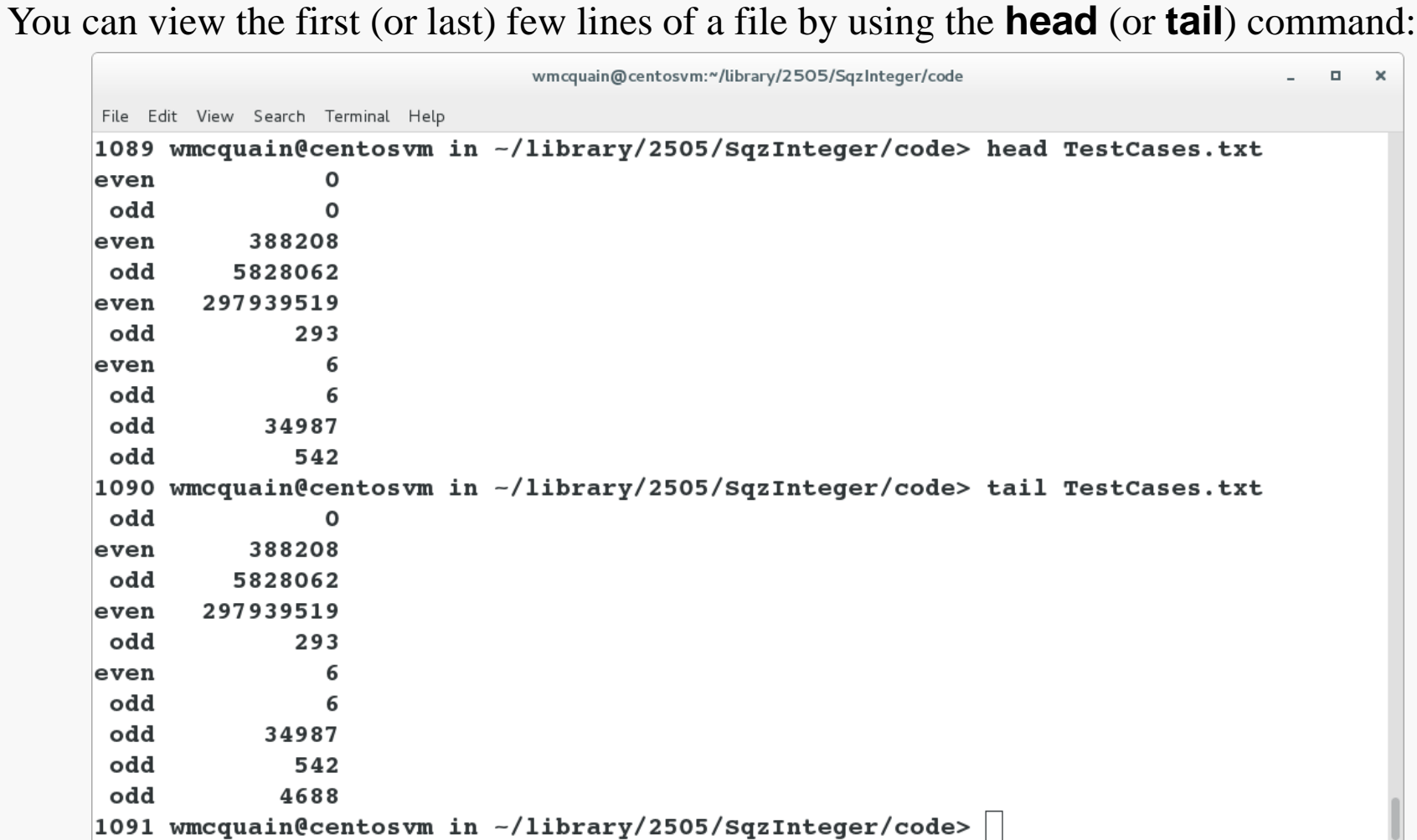

You can control how many lines are shown; see the **man** page.

# **Counting Words... and More**

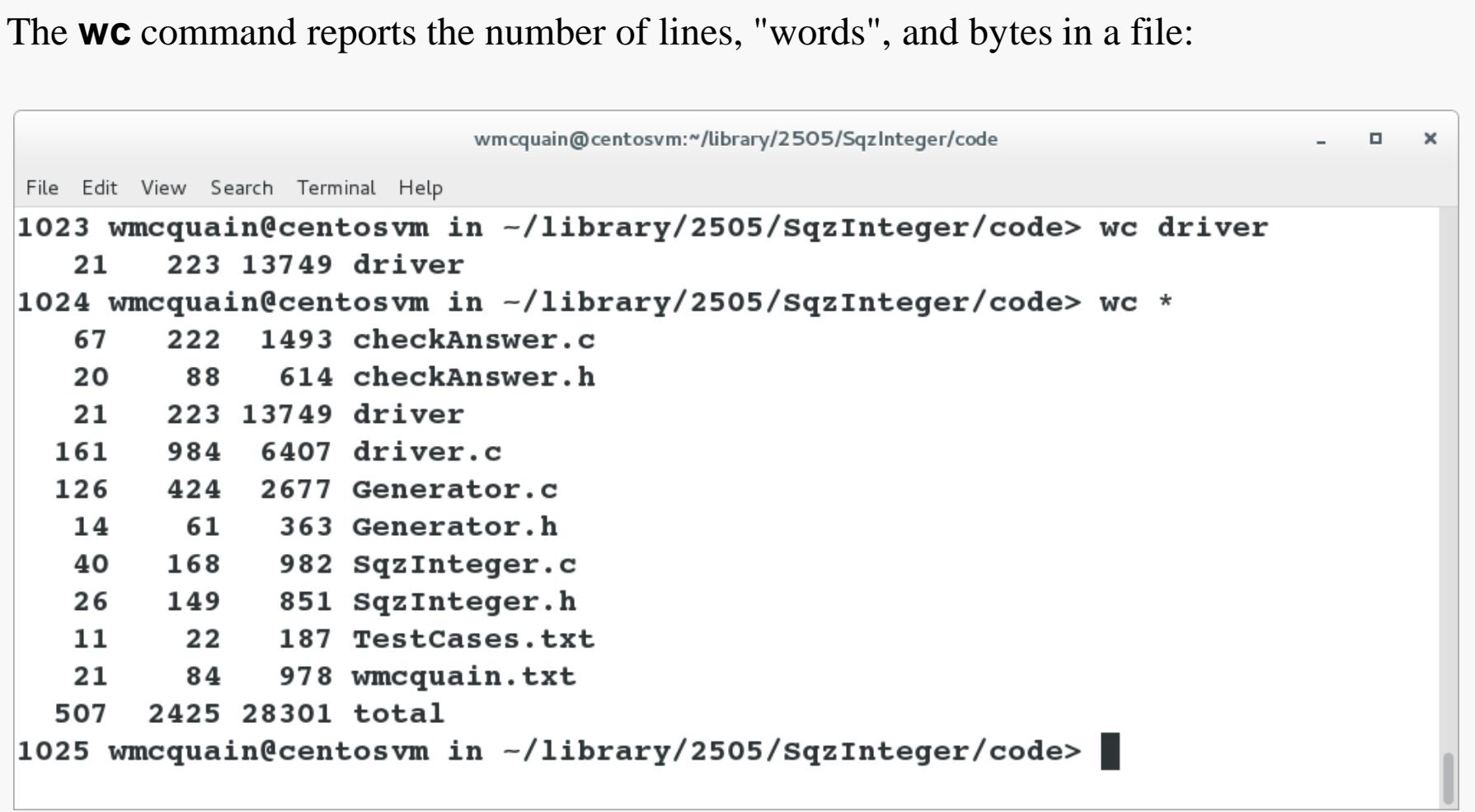

### Searching File Contents: grep

 $\Box$ 

 $\boldsymbol{\times}$ 

#### The **grep** command can be used to display lines of a file that match a pattern:

wmcquain@centosvm:~/2505/C01/code File Edit View Search Terminal Help 1111 wmcquain@centosvm in  $\sim$ /2505/C01/code> 1s -1 total 32  $-rw-rw---$ . 1 wmcquain wmcquain 1493 Auq 2 20:44 checkAnswer.c -rw-rw----. 1 wmcquain wmcquain 614 Aug 2 20:44 checkAnswer.h  $-\text{rw}-\text{rw}$  ----. 1 wmcquain wmcquain 6407 Aug 18 14:02 driver.c  $-\mathbf{rw}-\mathbf{rw}$  ----. 1 wmcquain wmcquain 2677 Aug 2 20:41 Generator.c  $-rw-rw---$ . 1 wmcquain wmcquain 363 Aug 2 20:41 Generator.h -rw-rw----. 1 wmcquain wmcquain 982 Aug 2 20:45 SqzInteger.c  $-rw-rw---1$  wmcquain wmcquain 851 Aug 2 20:36 SqzInteger.h 1112 wmcquain@centosym\_in  $\sim$ /2505/C01/code> qrep -n return driver.c 47:  $return 1;$ 67: return  $2;$ 76:  $return 3;$ 89: // return NULL If it fails to read any input. That will force the  $94:$ // read into Line;  $sscanf()$  will return 0 if nothing was read. // strcmp() compares two (C-style) character strings; it returns  $124:$ // Traditionally, return 0 on successful termination.  $159:$ return 0: 160: 1113 wmcquain@centosvm in  $\sim$ /2505/C01/code> |

### Searching File Contents: grep

The **grep** command can also be used to examine a collection of files:

```
wmcquain@centosvm:~/2505/C01/code
                                                                                      \Box\boldsymbol{\times}File Edit View Search Terminal Help
1114 wmcquain@centosvm in \sim/2505/C01/code> 1s
checkAnswer.c driver.c
                             Generator.h
                                             SqzInteger.h
checkAnswer.h Generator.c SqzInteger.c
1115 wmcquain@centosvm in -\frac{2505}{\text{CO1}} /code> qrep -n fprintf *.c
checkAnswer.c:20:
                                  fprintf(fp, "Correct!
                                                               ") ;
checkAnswer.c:24:
                                  fprintf(fp, "Alas, wrong: ");fprintf(fp, "%12"PRIu32, origValue);
checkAnswer.c:26:
checkAnswer.c:28:
                                  fprint(fp, " even ");checkAnswer.c:31:
                                  fprint(fp, " odd ");checkAnswer.c:33:fprintf(fp, "%12"PRIu32, stuAnswer);
                                  fprintf(fp, " should be %"PRIu32, refAnswer);
checkAnswer.c:36:
                          fprintf(fp, "\n\n\cdot);
checkAnswer.c:38:
driver.c:136:fprintf(results, "Unrecognized action flag: %s\n", actionFlag)
                 fprintf(results, "Score: %3"PRIu32" / %3"PRIu32"\n", totalScore, to
driver.c:149:talPts);
Generator.c:125:
                    fprintf(Out, "%4s %10d\n", Flag, N);
1116 wmcquain@centosvm in -\frac{2505}{\text{CO1/code}}
```
The **pipe** symbol (**|**) connects standard output from one command to standard input for the next command:

```
wmcquain@centosvm:~/library/2505/SqzInteqer/code
                                                                          \Box\timesFile Edit View Search Terminal Help
1036 wmcquain@centosvm in -/library/2505/SqzInteger/code> ls
checkAnswer.c driver
                           Generator.c
                                         SqzInteger.c
                                                         TestCases.txt
checkAnswer.h driver.c Generator.h SqzInteger.h wmcquain.txt
1037 wmcquain@centosvm in -/library/2505/SqzInteger/code> ls | wc
     1010121
1038 wmcquain@centosvm in -/library/2505/SqzInteger/code> ||
```
# Redirecting Output

The output a program writes to standard output (the terminal) can be sent to a file by using an **output redirection operator** (**>** or **>>**):

```
wmcquain@centosvm:~/library/2505/SqzInteger/code
                                                                             \Box\timesFile Edit View Search Terminal Help
1042 wmcquain@centosvm in -/library/2505/SqzInteger/code> ls
                                       SqzInteger.c TestCases.txt
checkAnswer.c driver
                       Generator.c
checkAnswer.h driver.c Generator.h SqzInteger.h wmcquain.txt
1043 wmcquain@centosvm in \sim/library/2505/SqzInteger/code> ls -1 > files.txt
1044 wmcquain@centosvm in ~/library/2505/SqzInteger/code> head files.txt
total 56
-rw-rw----. 1 wmcquain comporg
                                 1493 Aug 22 21:04 checkAnswer.c
-rw-rw----. 1 wmcquain comporq
                                  614 Aug 22 21:04 checkAnswer.h
-rwxrw----. 1 wmcquain comporg 13749 Aug 22 21:04 driver
-rw-rw----. 1 wmcquain comporg
                                 6407 Aug 22 21:04 driver.c
-rw-rw----. 1 wmcquain comporg
                                    0 Aug 24 20:35 files.txt
-rw-rw----. 1 wmcquain comporg
                                 2677 Aug 22 21:04 Generator.c
-rw-rw----. 1 wmcquain comporg
                                  363 Aug 22 21:04 Generator.h
-rw-rw----. 1 wmcquain comporq
                                  982 Aug 22 21:04 SqzInteger.c
-rw-rw----. 1 wmcquain comporg
                                  851 Aug 22 21:04 SqzInteger.h
1045 wmcquain@centosvm in -/library/2505/SqzInteger/code>
```
# Redirecting Input

The contents of a file can be sent, as standard input, to a program by using an **input redirection operator** (**<** or **<<**):

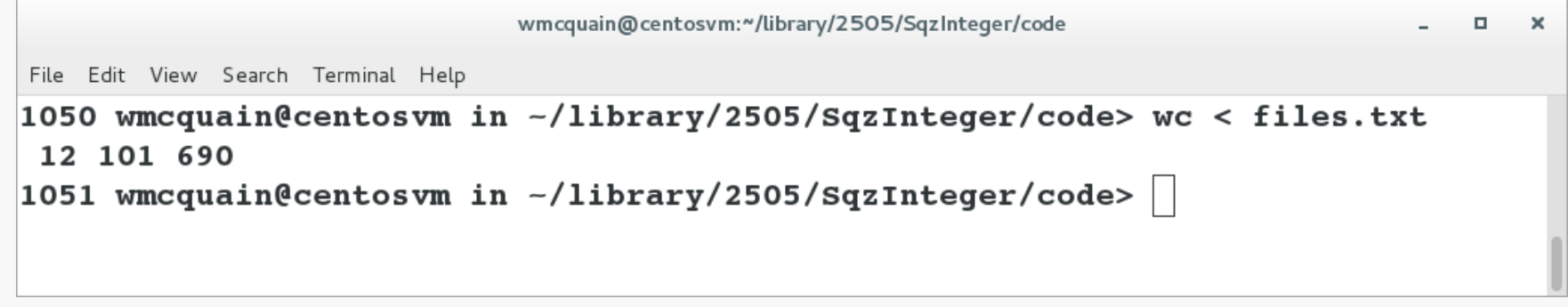

# Checking the File Type: file

```
You can obtain information about a file with the file command:wmcquain@centosvm:~/2505/C01/code
                                                                                     \Box\timesFile Edit View Search Terminal Help
1123 wmcquain@centosvm in -/2505/C01/code> ls
checkAnswer.c driver
                          Generator.c SqzInteger.c TestCases.txt
checkAnswer.h driver.c Generator.h SqzInteger.h wmcquain.txt
1124 wmcquain@centosvm in -/2505/C01/code> file TestCases.txt
TestCases.txt: ASCII text
1125 wmcquain@centosvm in -/2505/C01/code> file driver
driver: ELF 64-bit LSB executable, x86-64, version 1 (SYSV), dynamically linked (use
s shared libs), for GNU/Linux 2.6.32, BuildID[shal]=dea893278362719fb481691010cd5632
bebf18b3, not stripped
1126 wmcquain@centosvm in \sim/2505/C01/code>
```
There are three types of users:

- *owner (aka user)*
- *group*
- *other (aka world)*

A user may attempt to access an ordinary file in three ways:

- *read from*
- *write to*
- *execute*

Use **ls –l** to view the file permissions:

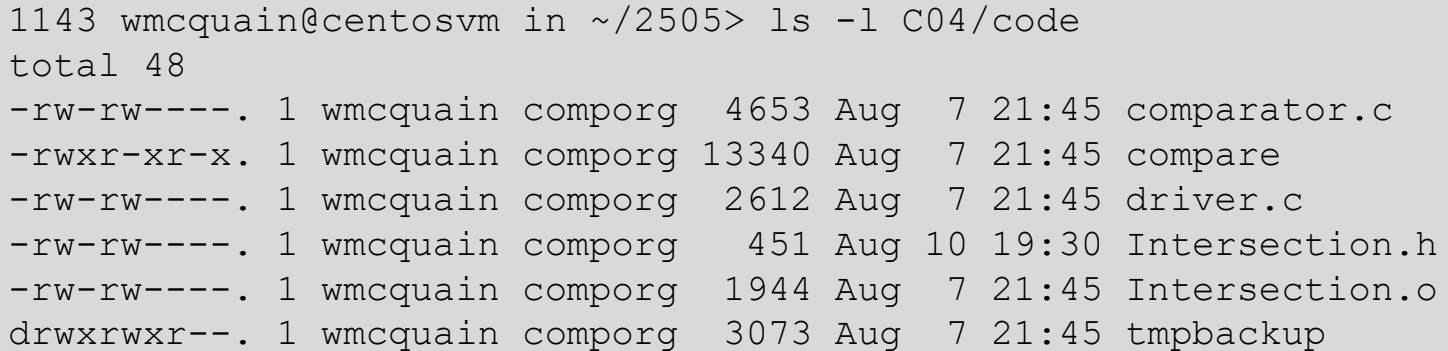

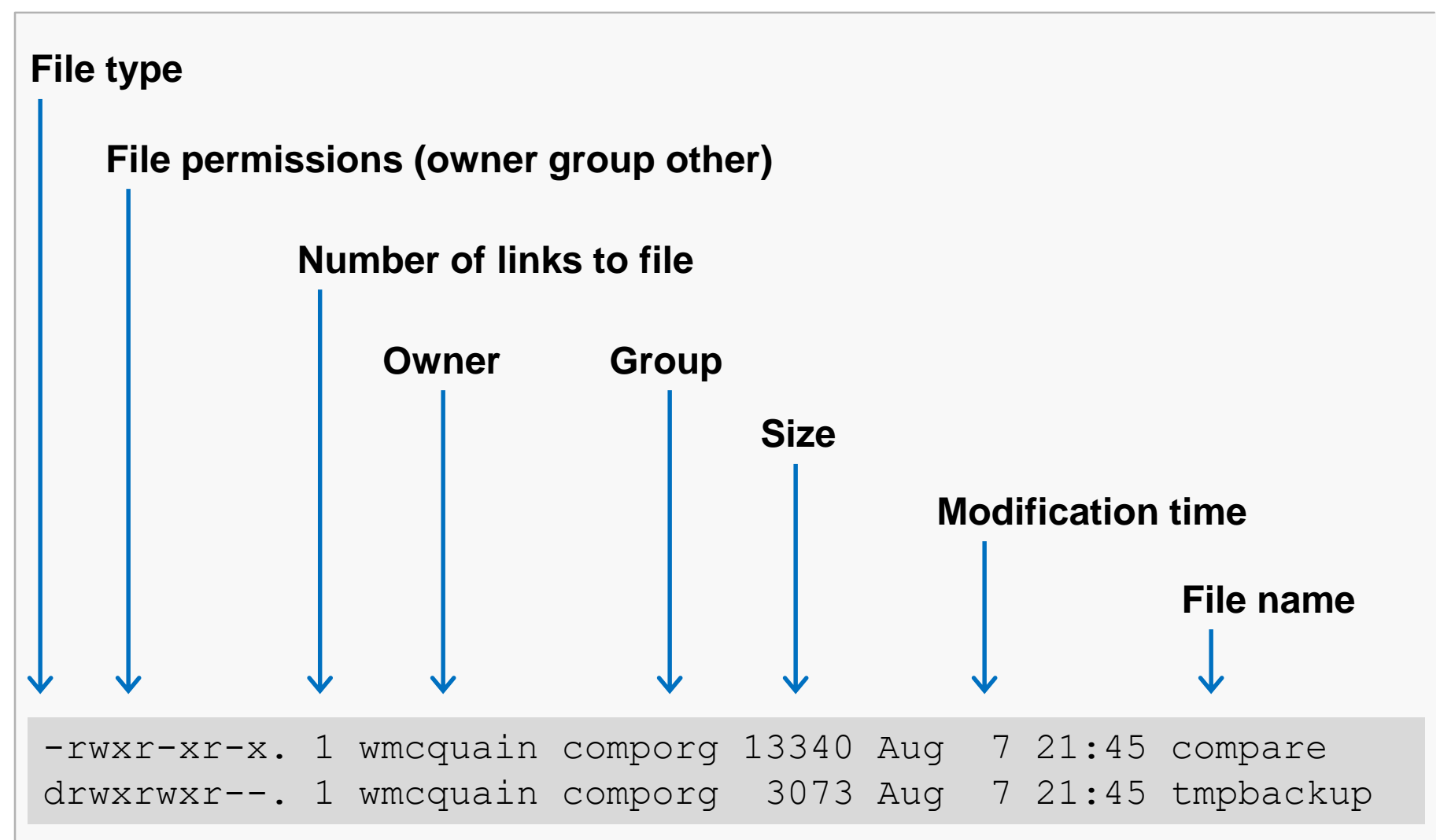

# Changing Access Permissions: chmod

#### Use the **chmod** command to set or alter traditional file permissions:

```
1143 wmcquain@centosvm in ~/2505> ls -l C04/code/comparator.c
-rw-rw----. 1 wmcquain comporg 4653 Aug 7 21:45 comparator.c
```
1144 wmcquain@centosvs in ~/2505> chmod g-rw C04/code/comparator.c

```
1143 wmcquain@centosvm in ~/2505> ls -l C04/code/comparator.c
-rw-------. 1 wmcquain comporg 4653 Aug 7 21:45 comparator.c
```
**chmod** also allows the use of numeric arguments:

- **0** no access permissions
- **1** execute permissions
- **2** write to permissions
- **4** read from permissions

#### So, **chmod 740** would set

owner permissions to **r w x**

- group permissions to **r- -**
- other permissions to **- - -**

#### WHY?

Binary representations:

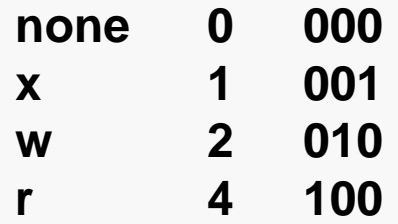

Now notice that **7 = 111** which is the logical OR of **001** and **010** and **100** 

And, **740** thus specifies permissions **7** for the owner, **4** for the group and **0** for others.

When working on a shared environment, like the rlogin cluster, it is vital that you make sure that your access permissions are set correctly.

As a general rule, you will rely on the default access permissions, which are controlled via shell configuration files we will discuss later.

When in doubt, use **ls**  $-$ **l** to check!

# Bundling Files into an Archive: tar

You can create a single file that contains a collection of files, including a directory structure with the **tar** utility:

```
wmcquain@centosvm:~/2505/C01/code
                                                                                     α.
                                                                                        \mathbf{x}File Edit View Search Terminal Help
1130 wmcquain@centosvm in -/2505/C01/code> ls
checkAnswer.c driver.c
                             Generator.h
                                            SqzInteger.h
checkAnswer.h Generator.c SqzInteger.c
1131 wmcquain@centosvm in \sim/2505/C01/code> tar cvf C01Code.tar *.c *.h
checkAnswer.c
driver.c
                            cvf create archive, be verbose, write to a fileGenerator.c
SqzInteger.c
checkAnswer.h
Generator.h
SqzInteger.h
1132 wmcquain@centosvm in \sim/2505/C01/code> 1s
               checkAnswer.h Generator.c SqzInteger.c
CO1Code.tar
checkAnswer.c driver.c
                               Generator.h
                                             SqzInteger.h
1133 wmcquain@centosvm in ~/2505/C01/code>
```
**Note the name of the new tar file is listed before the target (files to be tar'd up).**

**DO NOT get that backwards!**

# Applied Terror: tar

As with all commands, your syntax must be precise… but the tar command has the potential to destroy files:

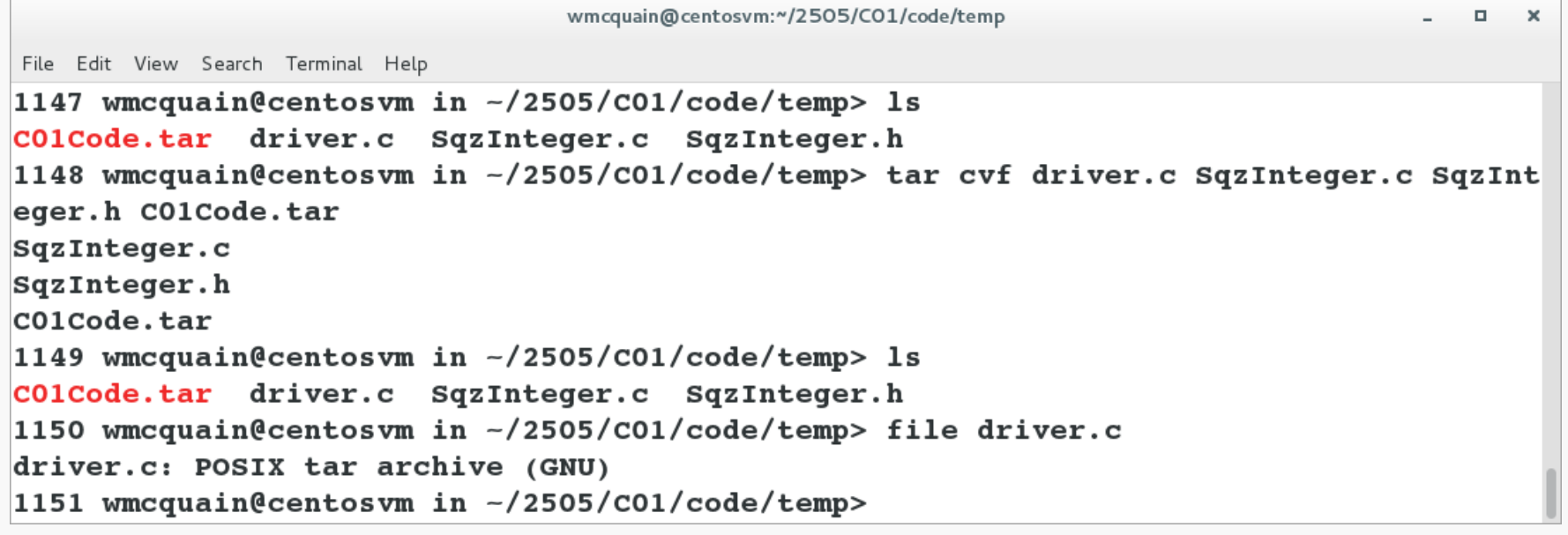

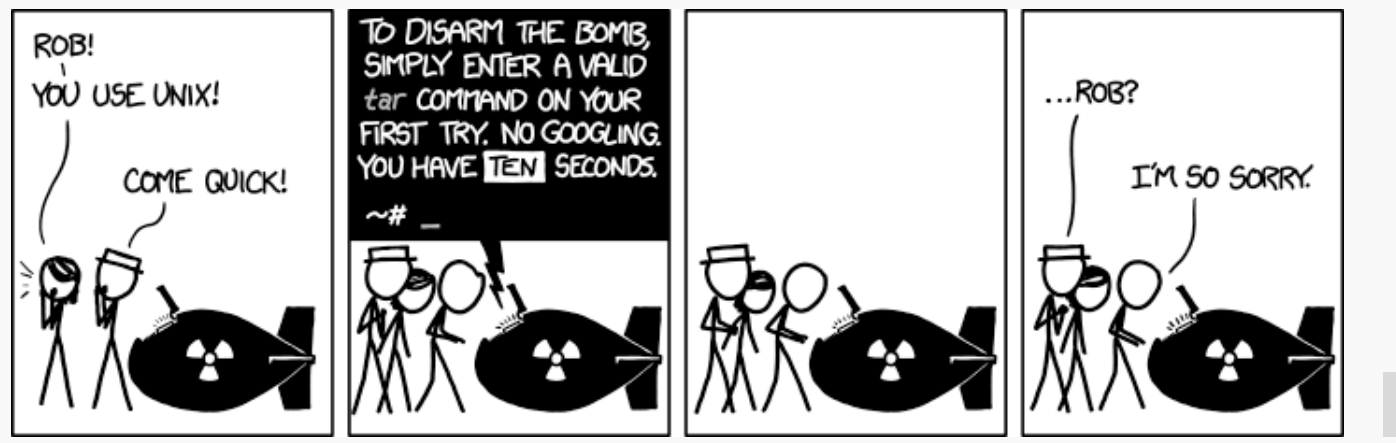

#### **Computer Organization I CS@VT ©2005-2019 WD McQuain**

**xkcd.org**

# A Safer Way

There is a bash shell script on the Resources page that provides a safer alternative:

```
wmcquain@centosvm:~/2505/C01/code/temp
                                                                                         \Box\mathbf{x}File Edit View Search Terminal Help
1168 wmcquain@centosvm in -/2505/C01/code/temp> 1s
c01 Code.tar driver.c SqzInteger.c SqzInteger.h
1169 wmcquain@centosvm in ~/2505/C01/code/temp> safertar.sh driver.c SqzInteger.c Sq
zInteger.h CO1Code.tar
driver.c already exists
driver.c IS NOT a tar file
Do you want to overwrite (destroy) driver.c? Y/N
N
You said: N
1170 wmcquain@centosvm in \sim/2505/C01/code/temp>
```
Download safertar.sh, put it in a directory in your path, and make it executable.

This comes with the usual software license…

# Checking Contents

You can check the contents of a tar file: wmcquain@centosvm:~/2505/C01/code/temp о  $\times$ File Edit View Search Terminal Help 1152 wmcquain@centosvm in ~/2505/C01/code/temp> 1s c01code.tar driver.c SqzInteger.c SqzInteger.h 1153 wmcquain@centosvm in ~/2505/C01/code/temp> tar tvf C01Code.tar  $-rw-rw---$  wmcquain/comporg 6407 2017-08-23 22:57 driver.c  $-rw-rw---$  wmcquain/comporg 982 2017-08-23 22:44 SqzInteger.c  $-rw-rw---$  wmcquain/comporg 851 2017-08-23 22:44 SqzInteger.h 1154 wmcquain@centosvm in  $\sim$ /2505/C01/code/temp> | |

This is an example of a *flat* tar file.

That is, there is no directory structure in the tar file.

# A tar File That Is Not Flat

If you tar a directory tree, the tar file will (by default) contain directory information:

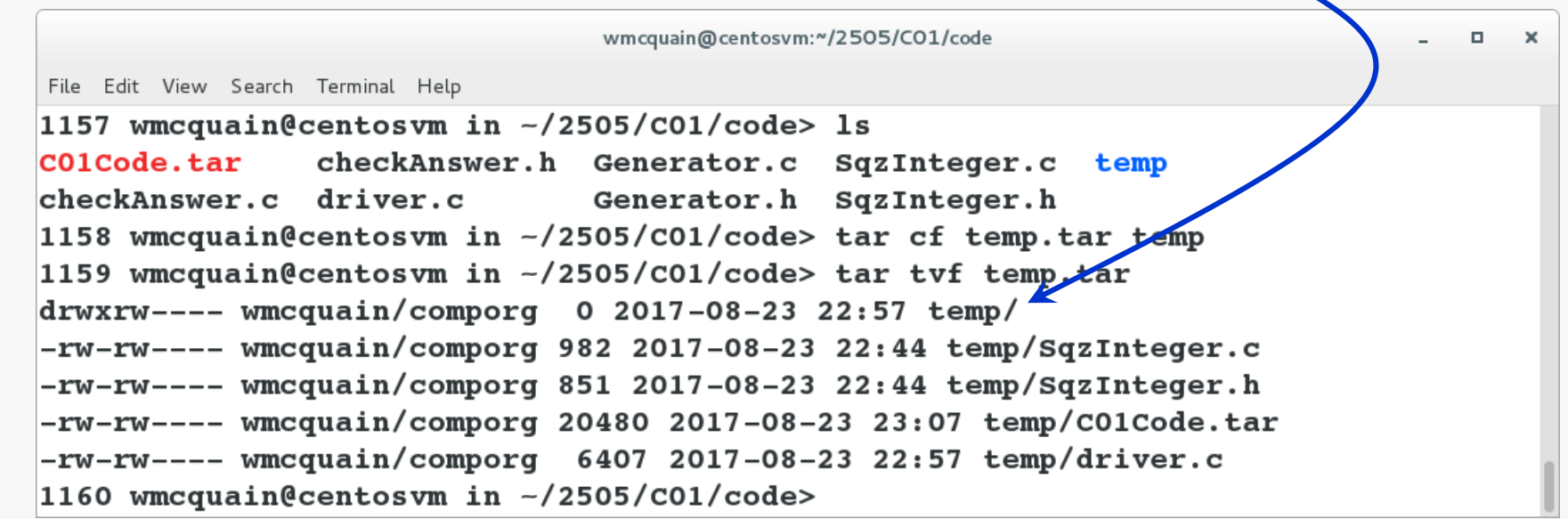

Some situations require a flat tar file, some require creating one that preserves a directory structure.

Be sure you pay attention to what's required, and create the correct type of tar.

# Extracting a tar File

Use the **x** switch to extract the contents of a **tar** file, and **-C** to specify a destination:

```
wmcquain@centosvm:~/2505/C01/code
                                                                                          α.
                                                                                              \timesFile Edit View Search Terminal Help
1161 wmcquain@centosvm in -/2505/C01/code> mkdir xtemp
1162 wmcquain@centosvm in \sim/2505/C01/code> 1s
                 checkAnswer.h Generator.c SqzInteger.c temp
CO1Code.tar
                                                                              xtemp
checkAnswer.c driver.c
                                  Generator.h SqzInteger.h temp.tar
1163 wmcquain@centosvm in -\frac{2505}{\text{CO1}} code> tar xvf temp.tar -C xtemp
temp/
temp/SqzInteger.c
temp/SqzInteger.h
temp/C01Code.tar
temp/driver.c
1164 wmcquain@centosvm in ~/2505/C01/code> 1s xtemp
temp
                                                        wmcquain@centosvm:~/2505/C01/code
                                                                                            \Box\mathbf{x}1165 wmcquain@centosvm in \sim/2505
                                      File Edit View Search Terminal Help
                                     1167 wmcquain@centosvm in -/2505/C01/code> tree xtemp
                                     xtemp
                                      -- temp
                                           -- CO1Code.tar
                                           -- driver.c
                                           -- SqzInteger.c
                                           -- SqzInteger.h
                                     1 directory, 4 files
                                     1168 wmcquain@centosvm in \sim/2505/C01/code> ||
```
# Compressing Files: gzip, bzip2, etc.

 $\Box$ 

 $\times$ 

A compression tool can frequently reduce the amount of space a file occupies:

```
wmcquain@centosvm:~/tmp
File Edit View Search Terminal Help
1062 wmcquain@centosvm in -\tmp> 11
total 1228
-rw-rw----. 1 wmcquain comporg 1257295 Aug 24 21:06 MobyDick.txt
1063 wmcquain@centosvm in ~/tmp> bzip2 MobyDick.txt
1064 wmcquain@centosvm in -\/tmp> 11
total 380
-rw-rw---1 wmcquain comporg 388090 Aug 24 21:06 MobyDick.txt.bz2
1065 wmcquain@centosvm in -\/tmp>
```
A common, older alternative is **gzip**.

Both of these suffer the same limitation: they can compress, but not bundle.

Therefore, it's common to create a tar archive and then compress that.

#### The **zip** utility also compresses, but will bundle as well:

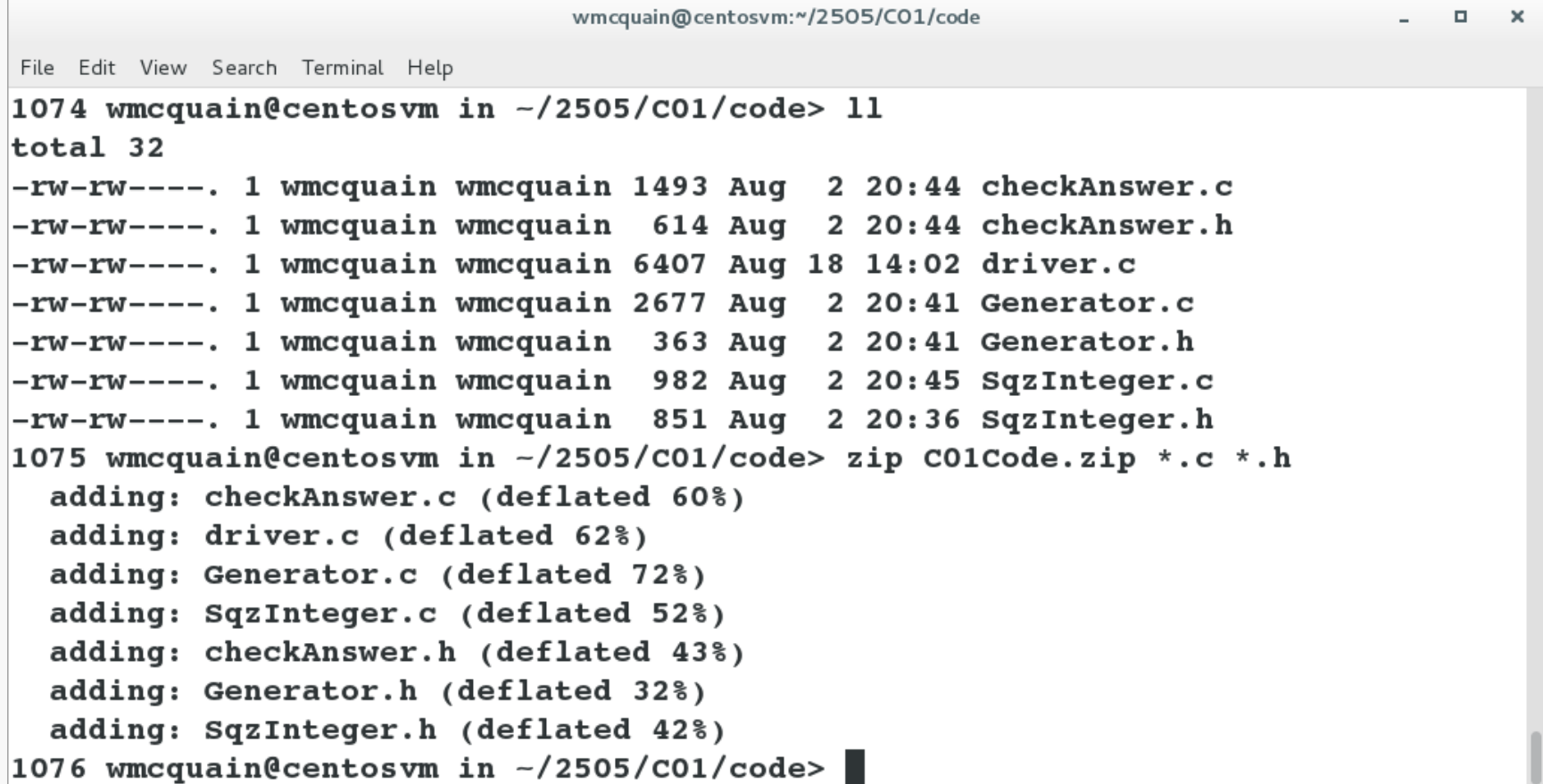

# Compressing Files: zip

The degree of compression depends on the nature of the file(s) being compressed:

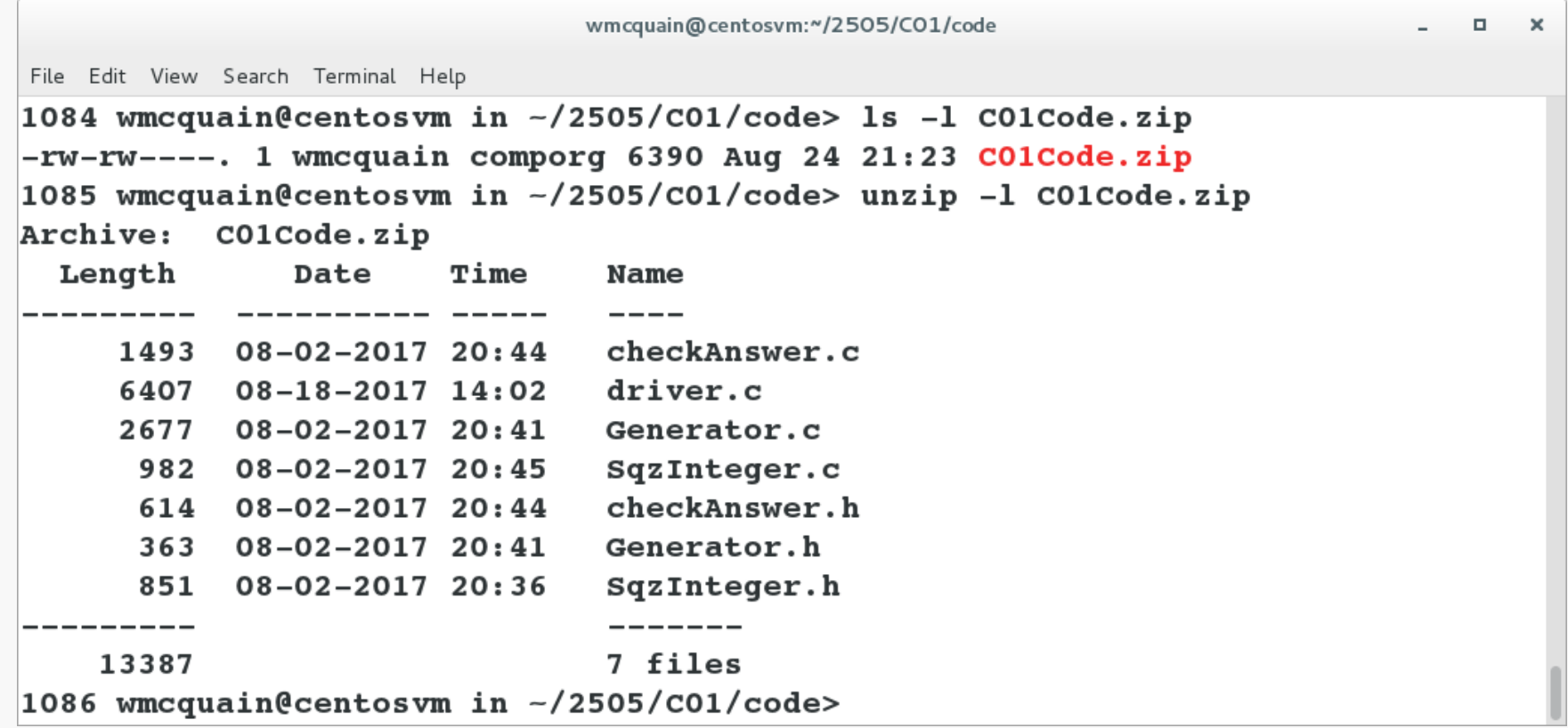

# Uncompressing: gunzip, bunzip2, unzip

Each compression tool has an analog that will uncompress; for example:

```
wmcquain@centosvm:~/2505/C01/code
                                                                              \Box\timesFile Edit View Search Terminal Help
1093 wmcquain@centosvm in ~/2505/C01/code> ls
               checkAnswer.h Generator.c SqzInteger.c
C01Code.zipunpacked
checkAnswer.c driver.c
                               Generator.h SqzInteger.h
1094 wmcquain@centosvm in \sim/2505/C01/code> unzip C01Code.zip -d unpacked
Archive: C01Code.zip
  inflating: unpacked/checkAnswer.c
  inflating: unpacked/driver.c
  inflating: unpacked/Generator.c
  inflating: unpacked/SqzInteger.c
  inflating: unpacked/checkAnswer.h
  inflating: unpacked/Generator.h
  inflating: unpacked/SqzInteger.h
1095 wmcquain@centosvm in ~/2505/C01/code> 1s unpacked/
checkAnswer.c
               driver.c
                             Generator.h
                                            SqzInteger.h
checkAnswer.h Generator.c SqzInteger.c
1096 wmcquain@centosvm in ~/2505/C01/code>
```
**rm** does not actually delete file contents from your drive; it just deindexes the file.

You can securely remove a file by using the **shred** command, but see Sobell for a discussion of the limitations.

See the discussion of **dd** in Sobell for an alternative way to wipe a file.

# Special Characters

Many Linux commands support the use of special characters (aka wildcards) to specify a pattern that identifies a set of files:

- **?** matches any single character (in the name of an existing file)
- **\*** matches zero or more characters (in the name of an existing file)
- **[ ]** matches any of the characters within the braces (in the name of an existing file)

#### **\*.txt**

matches any file with extension "txt"

#### **foo?.\***

matches a file with any extension and name consisting of "foo" followed by a single character

#### **[abc]foo.html**

matches a file with extension "html" and name "afoo" or "bfoo" or "cfoo"

**scp** can be used to copy a file between the local machine and a remote machine (or between two remote machines).

For example, the following command would copy GettysburgAddress.txt from my computer to a directory named **documents** on **rlogin**:

### **scp GettysburgAddress.txt wmcquain@rlogin.cs.vt.edu:documents**

If you haven't set up password-less login, you'll be prompted for the necessary authentication information.

And the following command would copy GettysburgAddress.txt from my rlogin account to my current directory on my machine:

#### **scp wmcquain@rlogin.cs.vt.edu:documents/GettysburgAddress.txt .**

## Identifying a Command: which

If you're not sure where a command resides, the **which** command will tell you:

```
wmcquain@centosvm:~
                                                                                 \Box\mathbf xFile Edit View Search Terminal Help
1106 wmcquain@centosvm in ~> which tar
/usr/bin/tar
1107 wmcquain@centosvm in \sim tar --version
tar (GNU tar) 1.26
Copyright (C) 2011 Free Software Foundation, Inc.
License GPLv3+: GNU GPL version 3 or later <http://gnu.org/licenses/gpl.html>.
This is free software: you are free to change and redistribute it.
There is NO WARRANTY, to the extent permitted by law.
Written by John Gilmore and Jay Fenlason.
1108 wmcquain@centosvm in \sim> ||
```
Many Linux applications also support a **--version** switch which can help identify which specific version of an application you're invoking.

# Foreground vs Background

By default when you execute a command in a shell, the shell program waits (doesn't provide a prompt and allow entry of another command) until the current command completes (or is otherwise interrupted).

Here, the command is running in the *foreground*:

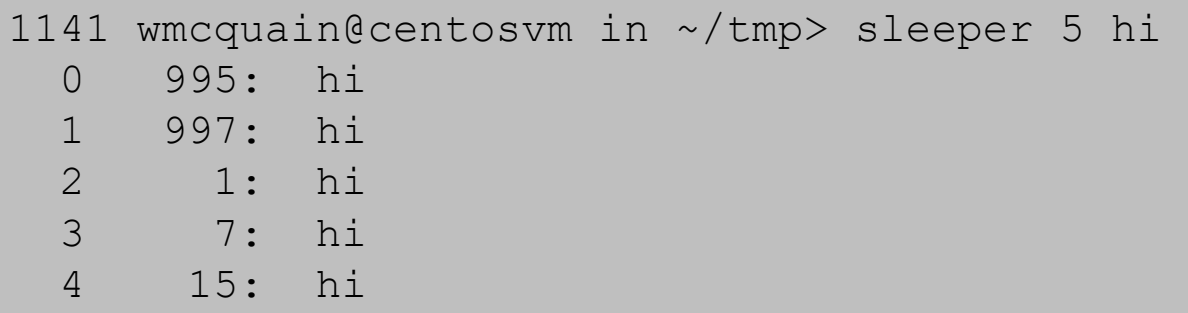

## Foreground vs Background

We may run the command in the *background*: 1143 wmcquain@centosvm in ~/tmp> sleeper 5 hi > sleeper.txt & [1] 8672 1144 wmcquain@centosvm in ~/tmp> ps PID TTY TIME CMD 3928 pts/0 00:00:01 bash 8672 pts/0 00:00:00 sleeper 8676 pts/0 00:00:00 ps 1145 wmcquain@centosvm in ~/tmp> [1]+ Done sleeper 5 hi > sleeper.txt 1145 wmcquain@centosvm in ~/tmp> cat sleeper.txt 0 270: hi 1 272: hi 2 276: hi 3 282: hi 4 290: hi

# Killing a Process

A (foreground) running process can be killed by using **Ctrl-C**.

A (background) running process or a suspended process can be killed by using the **kill** command:

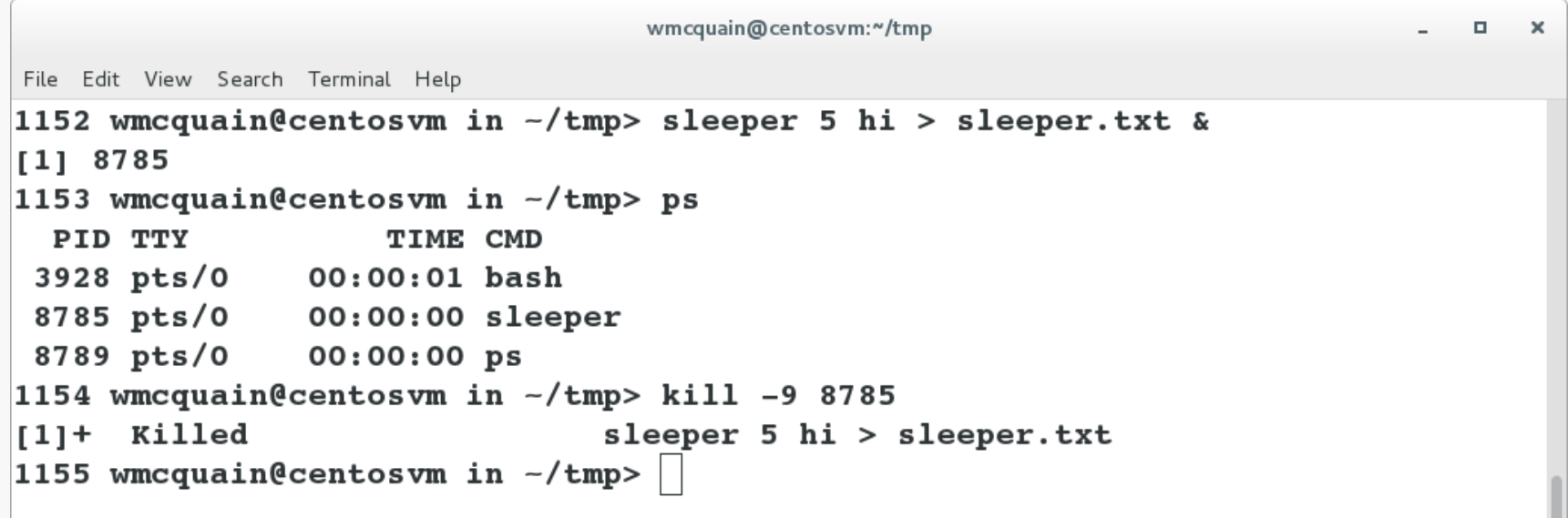